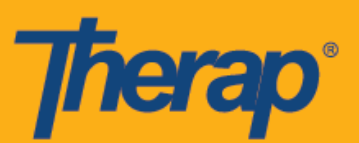

## **Ikompigura ang mga Setting ng IVR**

Kailangang paganahin ang IVR module para sa isang ahensya. Para sa higit pang impormasyon, mangyaring makipag-ugnayan sa tagapagbenta ng Therap sa inyong rehiyon.

Ginawa ang kakayahan ng **Interactive na Pagtugon sa Boses (Interactive Voice Response) (IVR)** para tulungan ang mga user na isagawa ang elektronikong beripikasyong pagbisita sa pamamagitan ng pagtawag at pag-check in at pag-check out ng nakaiskedyul na mga slot. Kapag napagana na ang IVR para sa isang provider sa pamamagitan ng Therap Admin, bawat user ay kailangang magkompigura ng kanilang **Mga Setting ng IVR (IVR Settings)**.

1. I-click ang link na **Ikompigura (Configure**) katabi ng opsyon na Mga Setting ng IVR (IVR Settings) mula sa tab ng Mga Setting.

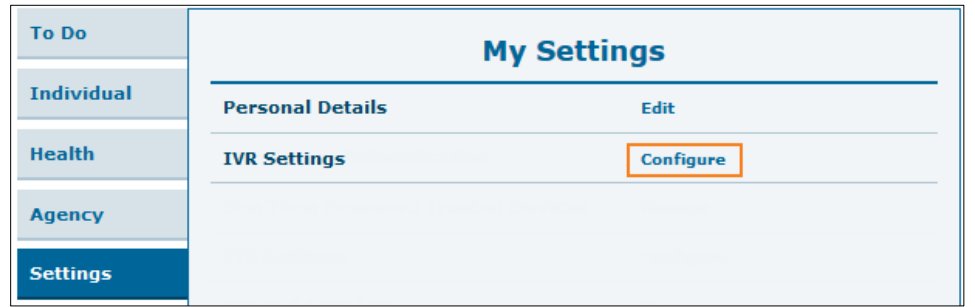

2. Ilagay ang iyong password at i-click ang button na **Beripikahin (Verify).**

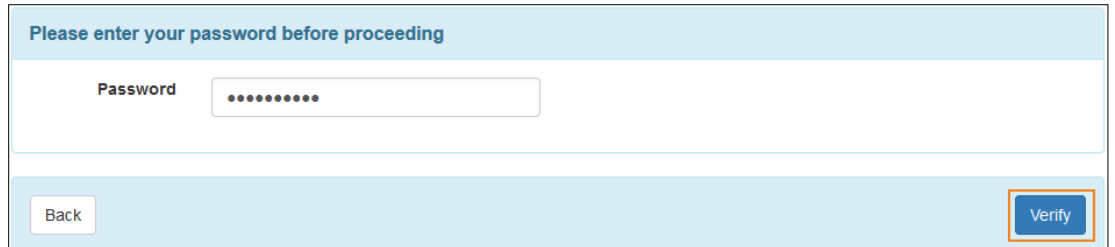

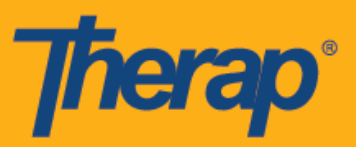

3. Sa page ng 'Setting ng IVR' ('IVR Setting'), awtomatikong malalamnan ang puwang ng Pangalan ng User (User Name) na may pangalan ng user. Awtomatikong gagawa ng serye ng mga numero para sa User ID ng IVR (IVR User ID). Kailangang ilagay ng mga user ang impormasyon para sa puwang ng Bagong PIN (New PIN) at Kompirmahin ang Bagong PIN (Confirm New PIN). Kailangang anim na digit code ang PIN na binubuo ng mga numero na kailangang gawin ng user. Kailangang ilagay ang PIN code na ito sa tuwing gagawin ang pag-check in at pag-check out ng mga slot gamit ang IVR. I-click ang button na **I-save (Save)** para i-save ang mga setting.

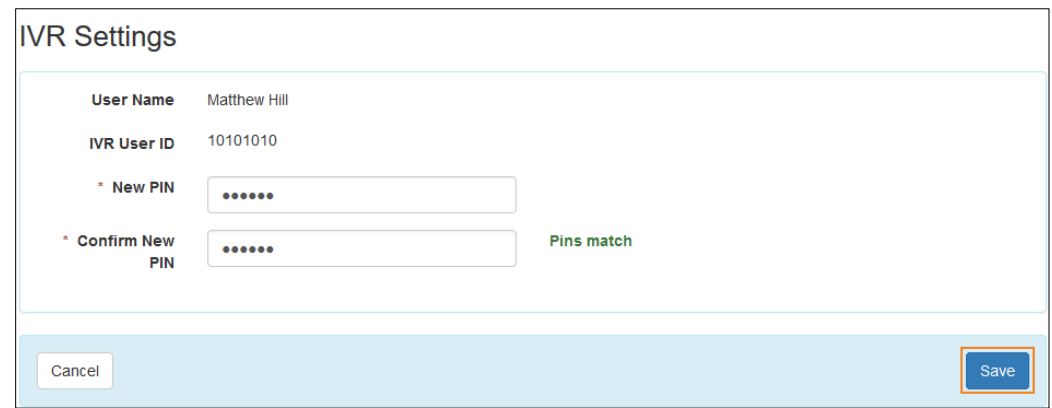

4. Isang mensahe ng kompirmasyon ang ididispley kapag matagumpay na nai-save ang mga setting.

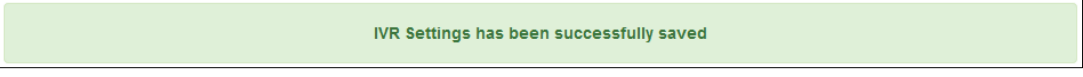